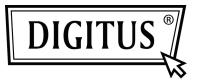

# SERIAL I/O, 2-PORT PCI EXPRESS ADD-ON CARD

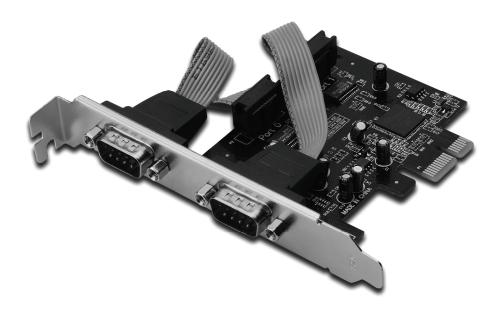

User Manual DS-30000-1

## Features and Benefits

- 1. Compliant with PCI Express Base spec 1.1
- 2. Compliant with PCI Power Management 1.2
- 3. Supports 2 x UART serial port
- 4. Built-in 16C950 compatible UART
- 5. 128-byte deep transmit/receive FIFOs
- Serial data transfer rate up to 230400bps PCI-Express x1
  - 2 x DB9 male serial connectors

## System Requirements

Windows<sup>®</sup> 2000, XP/2003 32/64 bit, Vista , Win 7 PCI Express-enabled system with an available PCI Express slot

## Package Contents

- 1 x PCIe Serial Card 2 Ports
- 1 x Driver CD
- 1 x User's Manual

## Hardware Installation

- 1. Turn off the power to your computer.
- 2. Unplug the power cord and remove your computer's cover.
- 3. Remove the slot bracket from an available PCIe slot.
- 4. To install the card, carefully align the card's bus connector with the selected PCIe slot on the motherboard. Push the board down firmly.
- 5. Replace the slot bracket's holding screw to secure the card.
- 6. Replace the computer cover and reconnect the power cord.

## **Driver Installation**

## For Windows<sup>®</sup> 2000/ XP / Server 2003 / XP / Vista / Win 7

- 1. Insert the Driver CD into the CD-ROM drive.
- 2. At the Found New Hardware Wizard, click Next.
- 3. Select Search for a suitable driver for my device (recommended), and click Next.
- 4. Check **CD-ROM drives**, uncheck the other boxes, then click **Next**.
- 5. Click Next.
- 6. Click **Finish**.
- 7. Repeat steps **1-5** one more time.

## To Verify Windows<sup>®</sup> Driver Installation

Click on the **Device Manager** tab in System Properties, which you access from the Windows Control Panel. You should see two **PCI Express UART Port** ... installed under **Ports (COM & LPT)** item, and one **PCI Express Multiport Serial Adapter** installed under **Multi-port serial adapters** item.